## **VOTRE RÉSEAU DE CORRESPONDANTS POUR PARLER LES LANGUES ÉTUDIÉES, PROGRESSER EN EXPRESSION ET COMPRÉHENSION ET ÊTRE À L'AISE À L'ORAL**

## **COMMENT UTILISER BEEGUP ?**

**TRAVAILLER AVEC SON PROFESSEUR**

DANS UNE CLASSE

DANS UNE CLASSE DE **CORRESPONDANTS** 

SUIVRE LES CONSIGNES

PASSER UN TEST DE POSITIONNEMENT

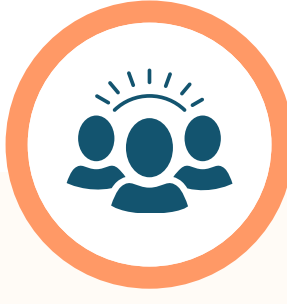

## **CRÉER SA COMMUNAUTÉ DE CORRESPONDANTS**

RECOMMANDATION DE PROFILS

**OUTILS** CONVERSATIONNELS AUDIO, VIDÉO ET TEXTE

> NOTIFICATION ET MESSAGERIE

**CONSULTER LE FIL D'ACTUALITÉS**

TROUVER DES CORRESPONDANTS QUI PARTAGENT LES MÊMES CENTRES D'INTÉRÊTS

ARCHIVER LES ARTICLES

PARTAGER LES ARTICLES AVEC SA COMMUNAUTÉ

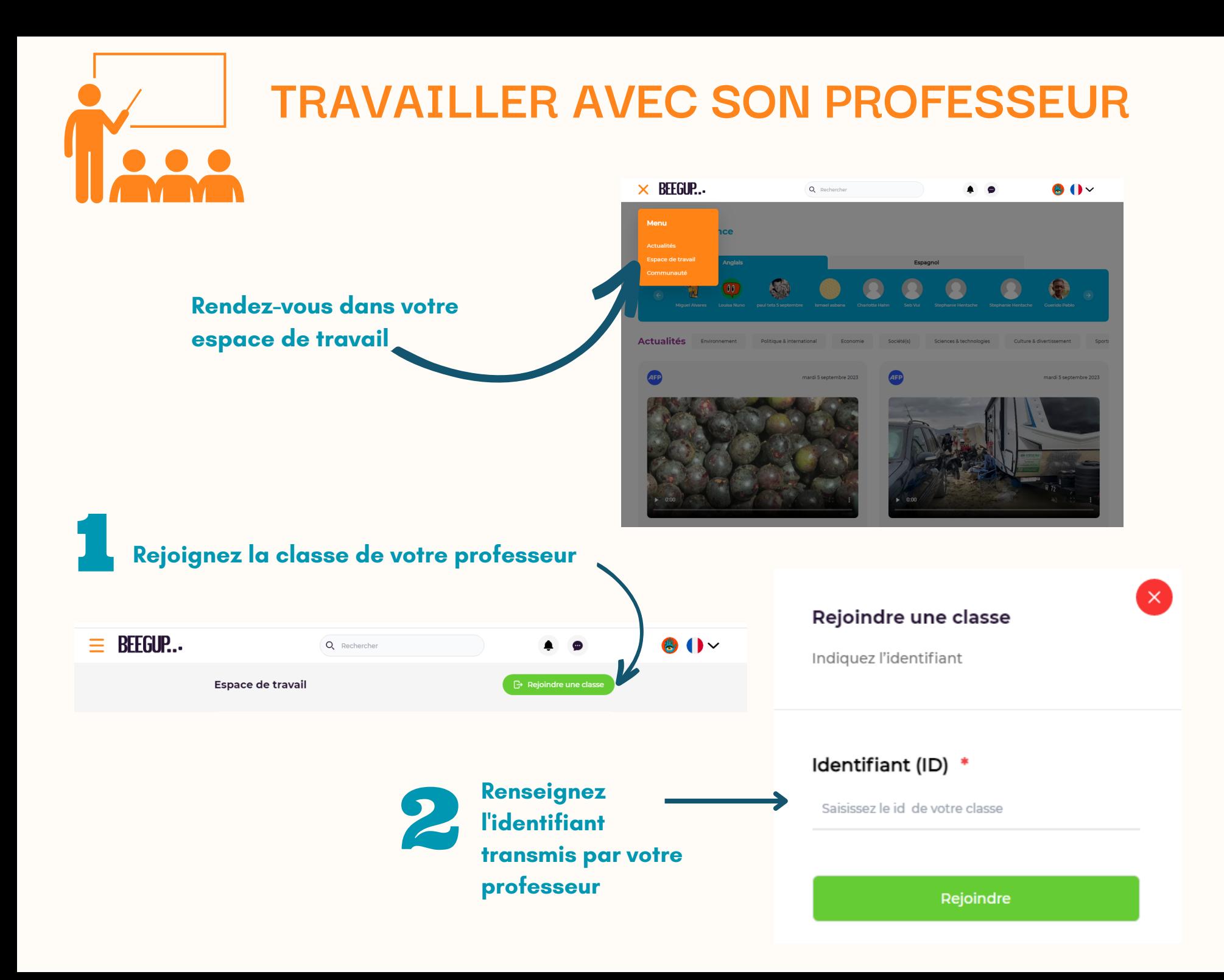

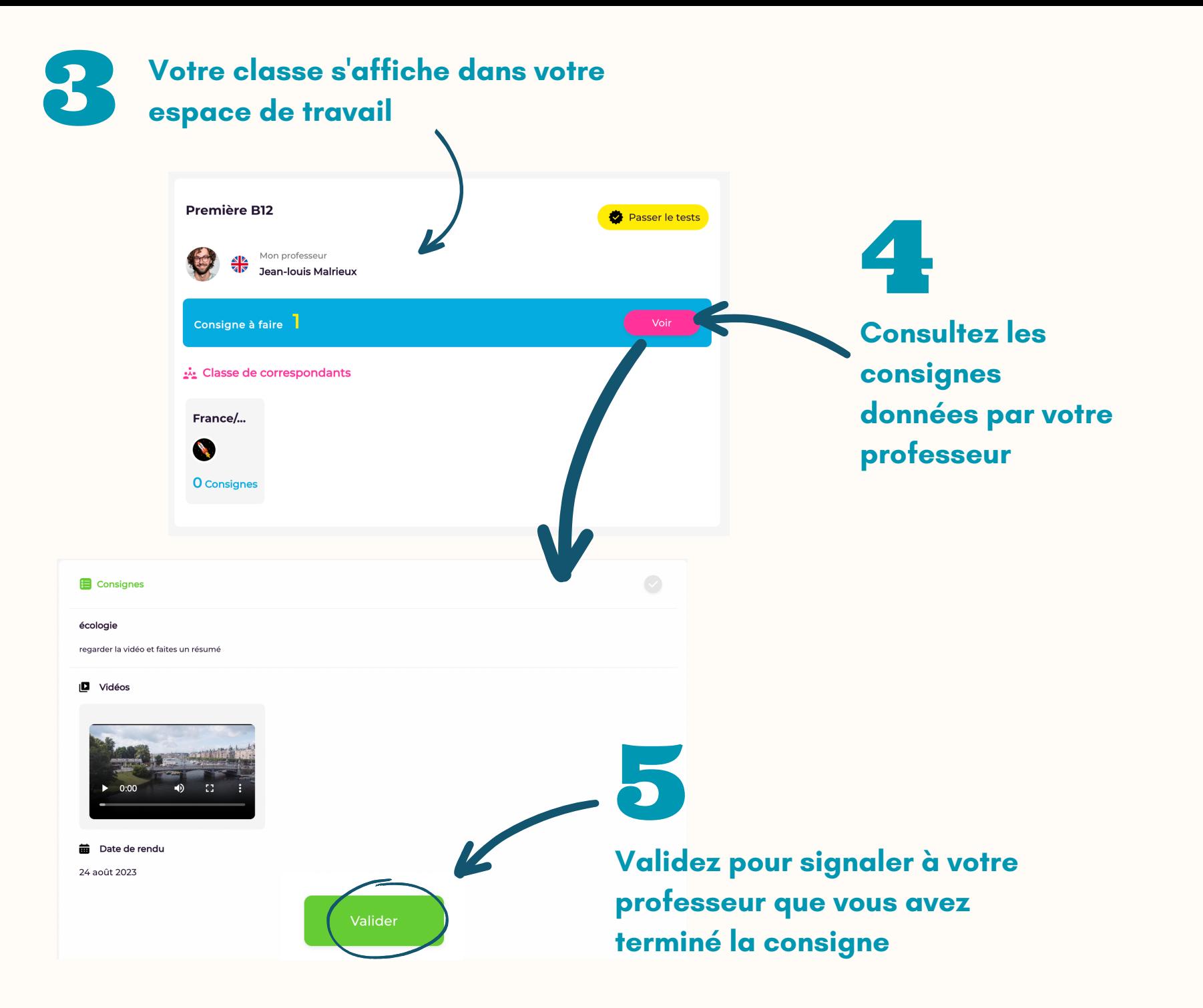

## **TRAVAILLER DANS UNE CLASSE DE CORRESPONDANTS**

1 - Votre professeur peut créer une classe de correspondants pour vous permettre de travailler avec des élèves natifs de la langue étudiée Vous serez alertés par notification et automatiquement intégrés à la classe

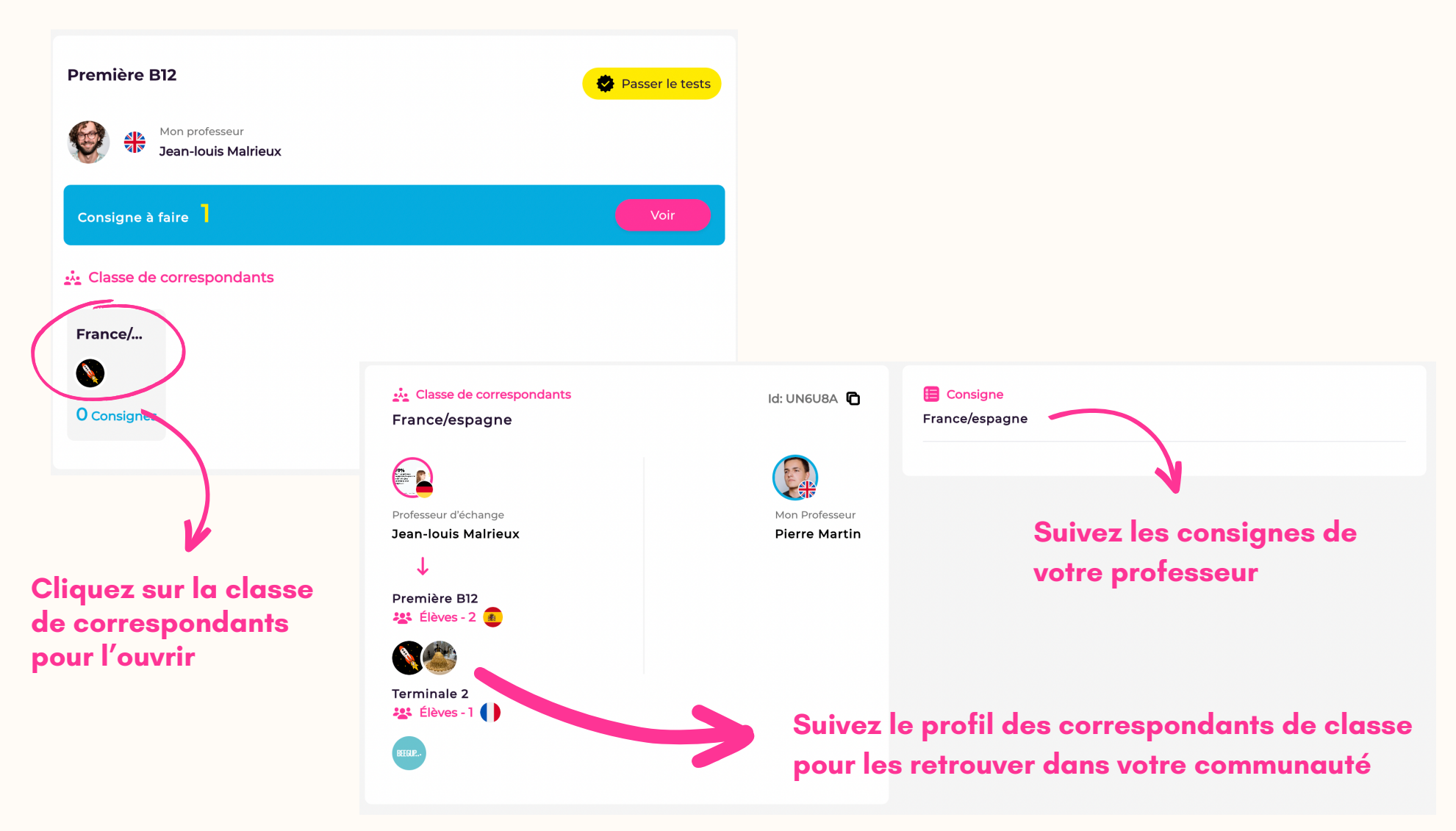

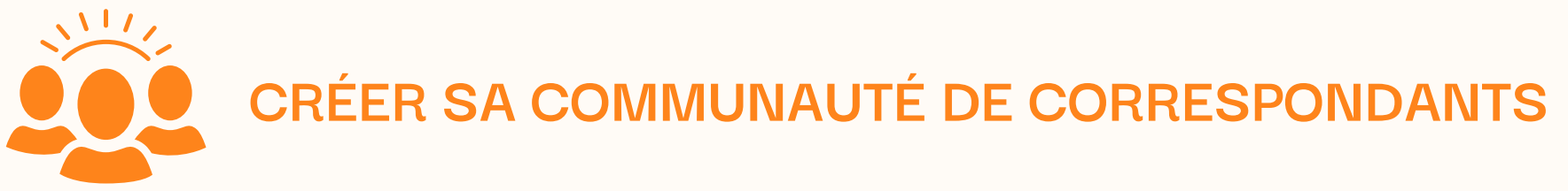

Espagnol

**Découvrez de nouveaux correspondants en sélectionnant la langue**

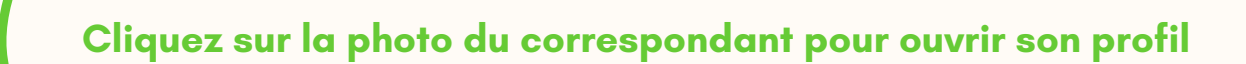

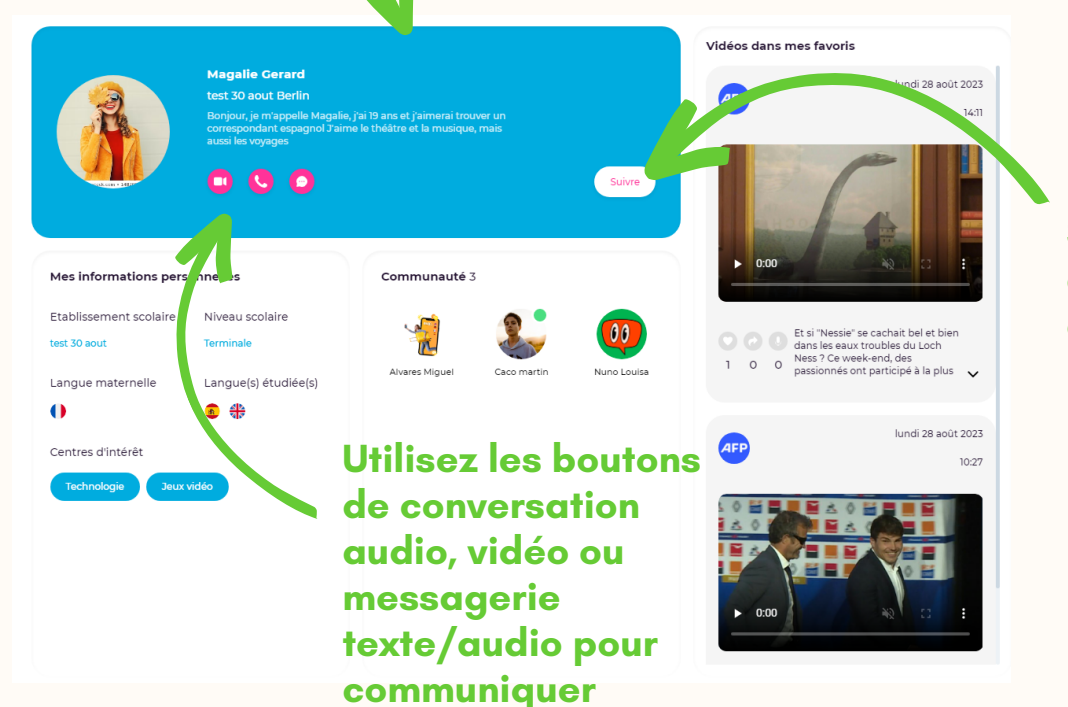

**Faites connaissance** 

**Anglais** 

**Suivez le compte pour retrouver le correspondant dans votre communauté**

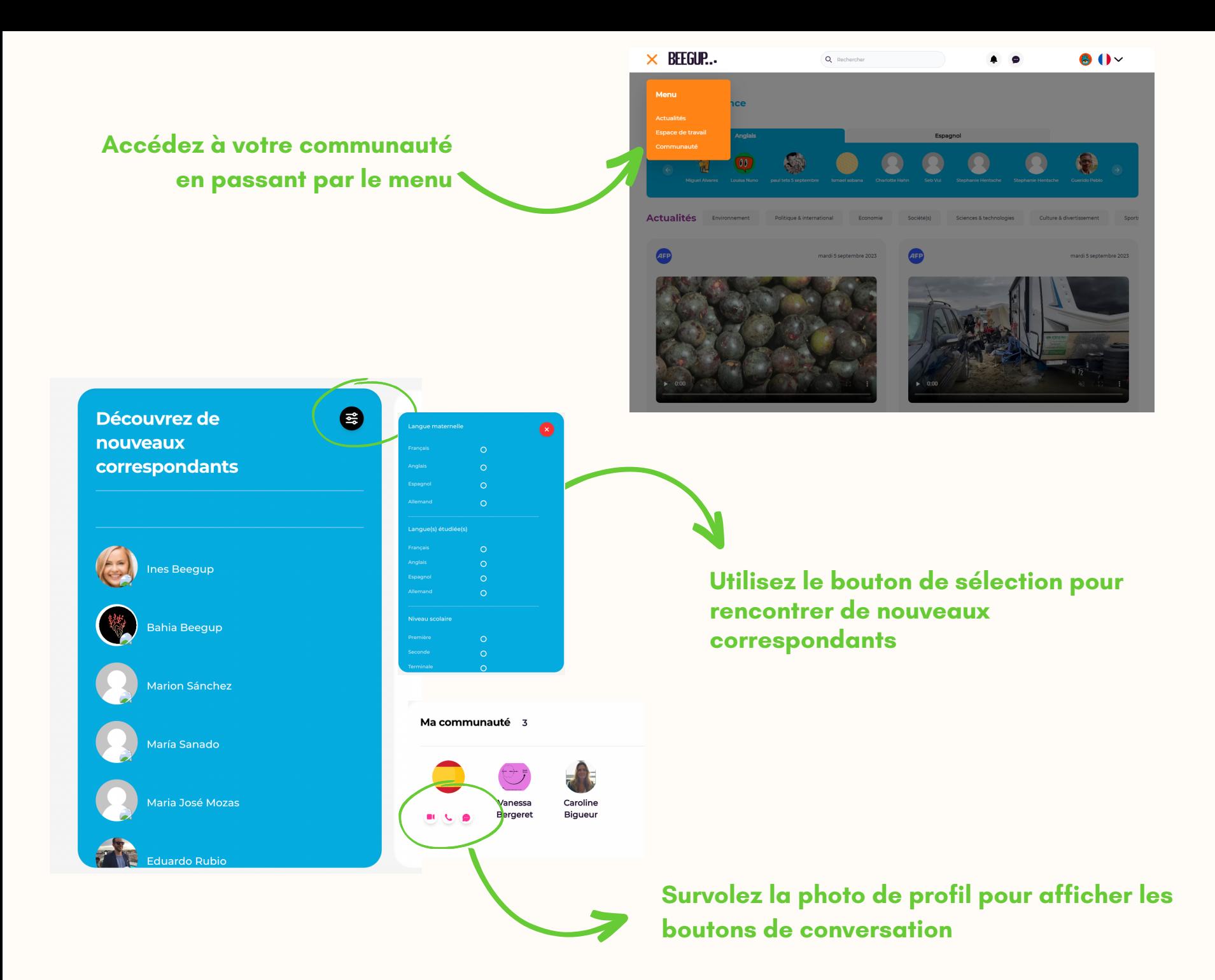

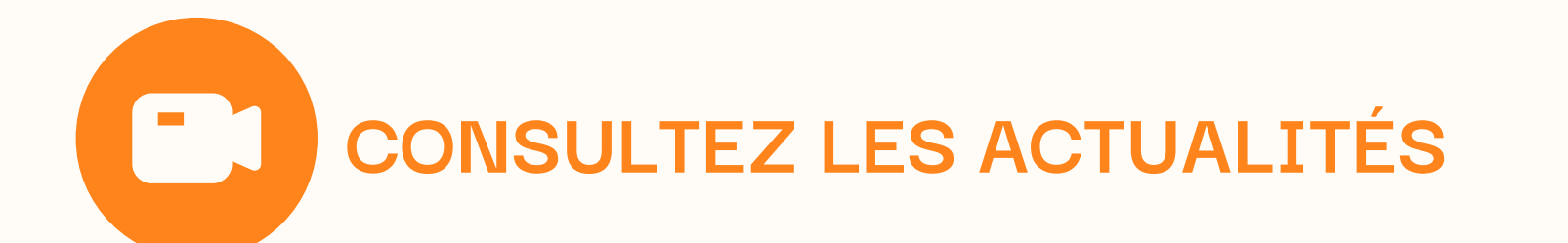

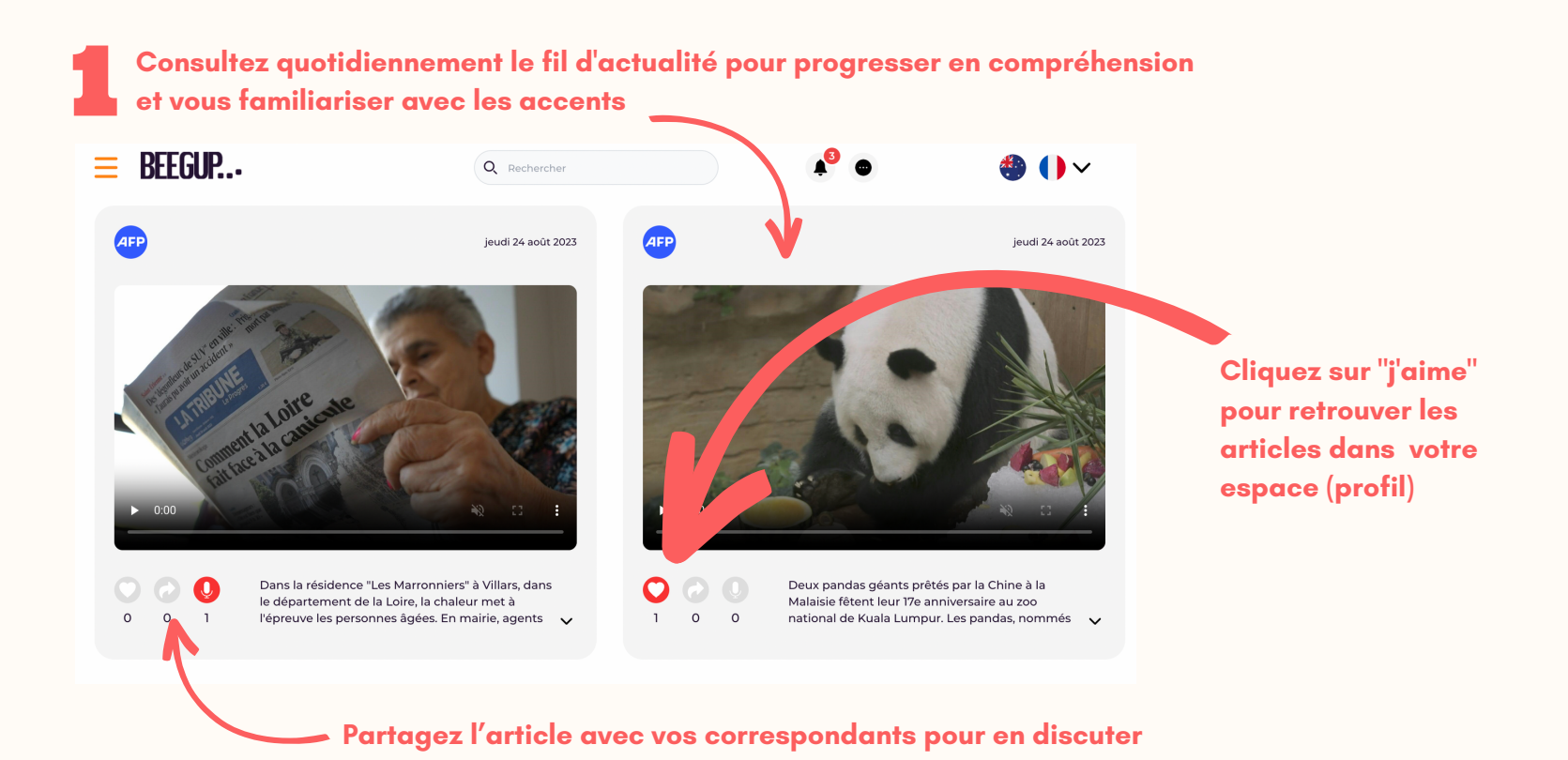

2 **Consultez les articles dans les dossiers thématiquesActualités** Environnement Politique & international Economie Société(s) Sciences & technologies Culture & divertissement